## Scheduling Time Off with Coverage

This manual details the steps to enter a staffing record that requires the hiring back of staff to meet manning requirements.

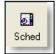

Open the scheduling console by selecting the Sched button on the main Firehouse task bar

Figure 1

| taff ID | Name                | Act Code Role | s) Position | Start Time | Hours | All Shift | Normal Shift | Start Date | End Date   | End Time   | ~ | Showing Schedule         | Filtering         |
|---------|---------------------|---------------|-------------|------------|-------|-----------|--------------|------------|------------|------------|---|--------------------------|-------------------|
|         | ng Staff on Duty    |               |             |            |       |           |              |            |            |            |   | CFD01 CFD 48/            | 96 Hour Shift     |
|         | on CF1              |               |             |            |       |           |              |            |            |            |   |                          | oo moar onar      |
|         | assigned Unit       |               |             |            |       |           |              |            |            |            |   | Shifts & Staff Status At |                   |
|         | 0223 Black, Bob     | SL            | 57          | 08:00:00   | 24    | Yes       |              |            | 01/11/2013 |            |   |                          |                   |
|         | 9999 FIREFIGHTER, A |               |             | 08:00:00   | 24    | Yes       | Yes          |            | 01/11/2013 |            |   | 01/10/2013 21:10:06      | 6 Nov             |
|         | 0454 Zachary, K.C   | SL            | 57          | 08:00:00   | 24    | Yes       | Yes          | 01/10/2013 | 01/11/2013 | 3 08:00:00 |   |                          |                   |
|         | nit 101             |               |             |            |       |           |              |            |            |            |   | < 24hr > < Same >        | Any               |
|         |                     |               |             | 08:00:00   | 24    | Yes       |              |            | 01/11/2013 |            |   | < 24nr > < Shift >       | < Shift           |
|         | 0219 Johnson, Darr  | OD            | 55          | 08:00:00   | 24    | Yes       |              |            | 01/11/2013 |            |   |                          |                   |
|         | 0235 Nye, Eric      | OD            | 57          | 08:00:00   | 24    | Yes       |              |            | 01/11/2013 |            |   | Create/Edit Activity Tra |                   |
|         | 0217 Papp, Michael  | OD            | 59          | 08:00:00   | 24    | Yes       | Yes          | 01/10/2013 | 01/11/2013 | 3 08:00:00 |   | director contributing    | insterite inseter |
|         | iit 141             |               |             |            |       |           |              |            |            |            |   |                          |                   |
|         | 0197 Carico, Brad   | OD            | 53          | 08:00:00   | 24    | Yes       | Yes          | 01/10/2013 | 01/11/2013 | 3 08:00:00 |   | Add Exchange Ex          | tended Leave      |
|         | iit 171             |               |             |            |       |           |              |            |            |            |   | Add Excitange            | tended Ecove      |
|         | 0224 Bryson, Ernest | SLP           | 59          | 08:00:00   | 24    | Yes       | No           |            | 01/11/2013 |            |   |                          |                   |
|         | 0201 Harris, John   | OD            | 55          | 08:00:00   | 24    | Yes       | Yes          | 01/10/2013 | 01/11/2013 | 3 08:00:00 |   | Add Personnel B          | eassign Staff     |
|         | on CF2              |               |             |            |       |           |              |            |            |            |   | Add Personner            |                   |
|         | nit 102             |               |             |            |       |           |              |            |            |            |   | Carrier Lawrence         |                   |
|         | 0206 Birch, Dewayne | SLP           | 57          | 08:00:00   | 24    | Yes       | No           |            | 01/11/2013 |            | 2 | Shift Name Shift Cod     | ie                |
|         | 0460 Gammel, Terry  | OD            | 59          | 08:00:00   | 24    | Yes       | Yes          |            | 01/11/2013 |            |   | C Shift - Day 1 C        |                   |
| L       | 0226 Timinsky, Greg | OD            | 55          | 08:00:00   | 24    | Yes       | Yes          | 01/10/2013 | 01/11/2013 | 3 08:00:00 |   | and the second second    |                   |

Figure 2

When the scheduling console opens, your screen should be similar to the one shown above.

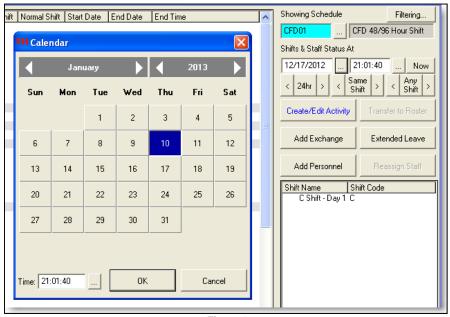

Using the calendar button on Shifts & Staff Status At, go to the first shift for the member that you need to schedule shift coverage for.

Figure 3

## FIREHOUSE USER MANUAL

| Assigned ID | Assigned Name   | Replacement ID | Replacement Name | Role(s) | Position | Start Time | Hours | All Shift | Start Date | End Date    | End Time   |  |
|-------------|-----------------|----------------|------------------|---------|----------|------------|-------|-----------|------------|-------------|------------|--|
| There a     | ire no Approvec | l Exchanges    |                  |         |          |            |       |           |            |             |            |  |
| There a     | ire no Unapprov | ved Exchanges  |                  |         |          |            |       |           |            |             |            |  |
|             | ed Reassignmei  | nts            |                  |         |          |            |       |           |            |             |            |  |
| 0226        | Timinsky, Greg  | 0226           | Timinsky, Greg   |         |          | 08:00:00   | 0     | Yes       | 11/30/2013 | 3 12/01/201 | 3 08:00:00 |  |
| There a     | ire no Unapprov | ved Reassignm  | ents hij         |         |          |            |       |           |            |             |            |  |
|             |                 |                |                  |         |          |            |       |           |            |             |            |  |
| _           |                 |                |                  |         |          |            |       |           |            |             |            |  |
|             |                 |                |                  |         | Figur    | e 4        |       |           |            |             |            |  |

Before creating a new exchange, check in the pottom box to see if here is already an approved exchange for he staff member.

there is an exchange, louble on the exchange and open the record.

| 📧 Shift Personnel %1 o               | r Exception                                                                           |
|--------------------------------------|---------------------------------------------------------------------------------------|
| Basic Assigned Replace               | ment                                                                                  |
| Assigned Staff                       | This is additional staff, not an actual replacement                                   |
| 0223                                 | Black, Bob                                                                            |
| Covering Staff (For a request        | only, leave this and the checkbox to the right blank) 🛛 🗌 No covering staff necessary |
| 0223                                 | Black, Bob                                                                            |
| Start Date/Time                      | End Date/Time Track for Trading Time                                                  |
| 03/11/2013 08:00:0                   | 00 03/12/2013 08:00:00 Shift Picker                                                   |
| Notes                                |                                                                                       |
|                                      | while on duty on 03/11/2013 08:00:00 through 03/12/2013 08:00:00                      |
| Approved By                          |                                                                                       |
| 0197                                 | Carico, Brad                                                                          |
| Request Date/Time 02/09/2013 13:16:1 | Approval Date/Time 12 02/09/2013 13:22:54                                             |
| 🗅 Nev                                | v 🔄 Save Split 🗙 Delete 💦 📭 Close                                                     |
|                                      | Figure 5                                                                              |

Select the **Delete** button to delete the existing record.

| FIREHOL | JSE Software                                                     |
|---------|------------------------------------------------------------------|
| 2       | Are you sure you want to delete Shift Personnel %1 or Exception? |
|         | Yes No                                                           |

A confirmation screen will open, asking if you are sure you want to delete the exchange. Select the Yes button.

| Figure ( | 6 |
|----------|---|
|----------|---|

| 📴 Schedule Personnel Exch             | ange for                                                                      |
|---------------------------------------|-------------------------------------------------------------------------------|
| Basic Assigned Replacement            | 1                                                                             |
| Assigned Staff                        | This is additional staff, not an actual replacement                           |
|                                       |                                                                               |
| Covering Staff (For a request only, I | leave this and the checkbox to the right blank) I No covering staff necessary |
| Start Date/Time                       | End Date/Time Track for Trading Time                                          |
| 02/09/2013 13:38:12                   | 02/09/2013 13:38:12 Shift Picker                                              |
| Notes                                 |                                                                               |
|                                       |                                                                               |
| Approved By                           |                                                                               |
| J                                     |                                                                               |
| Request Date/Time 02/09/2013 13:38:12 | Approval Date/Time                                                            |
| 🗅 New                                 | Save Split X Delete 📭 Close                                                   |

Figure 7

After the record has been deleted, select the Close button to continue.

If there are multiple exchanges listed in the bottom box, follow the previous three steps until all exchange records for the staff member have been deleted.

| Scheduli           | ing Console                          |                 |            |            |          |            |              |                                         |                            |            |   |                         |                                 |
|--------------------|--------------------------------------|-----------------|------------|------------|----------|------------|--------------|-----------------------------------------|----------------------------|------------|---|-------------------------|---------------------------------|
| taff ID            |                                      | Act Code Role(s | ) Position | Start Time | Hours    | All Shift  | Normal Shift | Start Date                              | End Date                   | End Time   | ~ | Showing Schedule        | Filtering                       |
| Workin             |                                      |                 |            |            |          |            |              |                                         |                            |            |   |                         | CFD 48/96 Hour Shift            |
| Fo                 | 1460 Gammel, Terry                   | OD<br>OD        | 59         | 08:00:00   | 24       | Yes        | Yes          |                                         | 3 01/11/201                |            |   | Shifts & Staff Status A |                                 |
| LO                 | 1226 Timinsky, Greg                  | OD<br>D         | 57<br>55   | 08:00:00   | 24<br>24 | Yes<br>Yes | Yes<br>Yes   |                                         | 3 01/11/201<br>3 01/11/201 |            |   |                         | 21:01:40 Nov                    |
|                    | assigned Unit                        |                 |            |            |          |            |              | ~ ~ ~ ~ ~ ~ ~ ~ ~ ~ ~ ~ ~ ~ ~ ~ ~ ~ ~ ~ |                            |            |   | < 24hr > <              | Same > < Any<br>Shift > < Shift |
| 🗐 Uni              |                                      |                 |            | 08:00:00   | 24       | Yes        | Yes          |                                         | 3 01/11/201                |            |   | Create/Edit Activity    | Transfer to Boste               |
|                    |                                      | OD<br>OD        | 55<br>57   | 08:00:00   | 24<br>24 | Yes        | Yes<br>Yes   |                                         | 3 01/11/201<br>3 01/11/201 |            |   |                         |                                 |
| Lõ<br>⊡Uni         | 1217 Papp, Michael                   | ŐĎ              | 59         | 08:00:00   | 24       | Yes        | Yes          |                                         | 3 01/11/201                |            |   | Add Exchange            | Extended Leave                  |
| Tho                | 1201 Harris, John                    | OD<br>DD        | 55<br>59   | 08:00:00   | 24<br>24 | Yes<br>Yes | Yes<br>Yes   |                                         | 3 01/11/201<br>3 01/11/201 |            |   |                         | 1                               |
|                    | 1454 Zachary, K.C                    | OD              | 57         | 08:00:00   | 24<br>24 | Yes        | Yes          |                                         | 3 01/11/201                |            |   | Add Personnel           | Reassign Staff                  |
|                    |                                      | 0D              | 57         | 08:00:00   | 24       | Yes        | Yes          | 01/10/201                               | 3 01/11/201                | 3 08:00:00 |   | Shift Name              | Shift Code                      |
| 🗐 Uni              | it 141                               | OD              | 53         | 08:00:00   | 24       | Yes        | Yes          | 01/10/201                               | 3 01/11/201                | 3 08:00:00 |   | C Shift · Day 1         | C                               |
| All Invo<br>Statio |                                      |                 |            |            |          |            |              |                                         |                            |            |   |                         |                                 |
|                    |                                      | OD<br>OD        | 59<br>57   | 08:00:00   | 24<br>24 |            | Yes<br>Yes   |                                         | 3 01/11/201<br>3 01/11/201 |            |   |                         |                                 |
|                    | 1226 Timinsky, Greg                  | ŐĎ              | 55         | 08:00:00   | 24       |            | Yes          |                                         | 3 01/11/201                |            |   |                         |                                 |
| ⊟Un                | assigned Unit<br>1999 FIREFIGHTER, A | OD              |            | 08:00:00   | 24       |            | Yes          | 01/10/201                               | 3 01/11/201                | 3 08:00:00 |   |                         |                                 |
| TFO                | 1219 Johnson, Darr                   | OD<br>OD        | 55<br>57   | 08:00:00   | 24<br>24 |            | Yes<br>Yes   | 01/10/201                               | 3 01/11/201                |            | ~ |                         |                                 |

Figure 8

Once you are on the correct date and deleted any existing records, highlight the members name and double click on it. This will open the **Schedule Personnel Exchange** screen.

| 😼 Schedule Personnel Exch  | ange for - for 0223 🛛 🔀                                                       |
|----------------------------|-------------------------------------------------------------------------------|
| Basic Assigned Replacement |                                                                               |
| Assigned Staff             | This is additional staff, not an actual replacement                           |
| 0223                       | Black, Bob                                                                    |
|                            | leave this and the checkbox to the right blank) [No covering staff necessary] |
| 0203                       | Wheaton, Ritch                                                                |
| Start Date/Time            | End Date/Time Track for Trading Time                                          |
| 01/10/2013 08:00:00        | 01/11/2013 08:00:00 Shift Picker                                              |
| Notes                      |                                                                               |
|                            |                                                                               |
|                            |                                                                               |
|                            |                                                                               |
|                            | <b>_</b>                                                                      |
| Approved By                |                                                                               |
|                            | [                                                                             |
| Request Date/Time          | Approval Date/Time                                                            |
| 12/17/2012 21:06:52        | 7.7 <u></u> : :                                                               |
| 🗋 New                      | 🕞 Save 🛛 🕞 Save & Split 🗡 Delete 🛛 📭 Close                                    |
|                            | ,                                                                             |

Figure 9

| 🧱 Schedule P                | Personnel Excha      | unge for - for O   | 223              |        |        |                        |                                                                |
|-----------------------------|----------------------|--------------------|------------------|--------|--------|------------------------|----------------------------------------------------------------|
| Basic Assigne               | ed Replacement       |                    |                  |        |        |                        |                                                                |
| Activity Code               | PAYROL               | L - Sick Leave     |                  |        |        | Acti                   | i <b>vity Type</b><br>ire                                      |
| Position                    |                      |                    |                  |        |        | ΠM                     | ledical                                                        |
|                             |                      |                    |                  |        |        | E R                    | escue                                                          |
| Role(s)                     |                      |                    |                  |        |        | <b>I</b> 0             | ther                                                           |
|                             |                      |                    |                  |        |        | ΓD                     | river                                                          |
| Station S                   | hift Unit            | Hours'             | Worked<br>0.00 🛨 | Credit | 0.00   |                        | ; these fields blank<br>w scheduling to use                    |
| Payroll Calco<br>Hours Paid | ulation<br>Pav Scale |                    |                  |        |        | the valu               | ies from the original<br>tient.                                |
| 0.00                        |                      | Credit Bot         |                  |        |        | these fill<br>override | y need to fill out<br>elds if you want to<br>e the values from |
| ✓ Include This              | Staff Member In Th   | e On Duty Activity |                  |        |        | the orig               | inal assignment.                                               |
|                             | 🗅 New                | 📕 Save             | 🔚 Save &         | Split  | 📉 🗙 De | elete                  | 📭 Close                                                        |
|                             |                      |                    |                  | _      | _      | _                      |                                                                |

Once the **Schedule Personnel Exchange** screen opens, enter the replacement staff ID in the **Covering Staff** field.

Next select the **Assigned** tab.

In our example in Figure 10, the **Activity Code** for sick leave has been entered. This is the only entry that needs to be made on this tab.

Next select the **Replacement** tab.

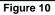

| Schedule Personnel Exchange for - for 0223                                       |                                                          |  |  |
|----------------------------------------------------------------------------------|----------------------------------------------------------|--|--|
| Basic Assigned Replacement                                                       |                                                          |  |  |
| Activity Code                                                                    | Activity Type                                            |  |  |
| SLP PAYROLL - Sick Leave Pay - Straight Time                                     | Fire                                                     |  |  |
| Position                                                                         | Medical                                                  |  |  |
|                                                                                  | ☐ Rescue                                                 |  |  |
| Role(s)                                                                          | Contraction Other                                        |  |  |
|                                                                                  | Driver                                                   |  |  |
| Station Shift Unit Hours Worked Credit Points                                    | Leaving these fields blank                               |  |  |
|                                                                                  | will allow scheduling to use                             |  |  |
| Payroll Calculation<br>Hours Paid Pay Scale Credit Both Hours Paid and Pay Scale | the values from the original<br>assignment.              |  |  |
| 0.00 - Uteut burn Hours Faid and Fay Scale                                       | You only need to fill out<br>these fields if you want to |  |  |
|                                                                                  | override the values from                                 |  |  |
| Include This Staff Member In The On Duty Activity                                | the original assignment.                                 |  |  |
|                                                                                  |                                                          |  |  |
| Create Evolu                                                                     | inge for Replacement                                     |  |  |
|                                                                                  | ange for risplacement                                    |  |  |
| 🗅 New 📮 Save 💭 Save & Split 🗙 De                                                 | elete 📭 Close                                            |  |  |

Figure 11

| E Schedule Personnel Exchange for - for 0223                                                                                                    |                                                                                                    |  |  |  |  |  |  |  |
|----------------------------------------------------------------------------------------------------|----------------------------------------------------------------------------------------------------|--|--|--|--|--|--|--|
| Basic Assigned Replacement                                                                                                    |                                                                                                    |  |  |  |  |  |  |  |
| Activity Code                                                                                                    | Activity Type                                                                                                    |  |  |  |  |  |  |  |
| SLP PAYROLL - Sick Leave Pay - Straight Time                                                                                                    | Fire                                                                                                    |  |  |  |  |  |  |  |
| Position                                                                                                    | Medical                                                                                                    |  |  |  |  |  |  |  |
| 57 Driver/Operator                                                                                                    | Rescue                                                                                                    |  |  |  |  |  |  |  |
| Role(s)                                                                                                    | C Other                                                                                                    |  |  |  |  |  |  |  |
|                                                                                                    | Driver                                                                                                    |  |  |  |  |  |  |  |
| Station         Shift         Unit         Hours Worked         Credit Points           CF1          C          101          0.00 ÷         0.00 ÷                                                                                                    | Leaving these fields blank<br>will allow scheduling to use                                                                          |  |  |  |  |  |  |  |
| Payroll Calculation<br>Hours Paid         Pay Scale           0.00 ☆         □         □         □         □         □         □         □         □         □         □         □         □         □         □         □         □         □         □         □         □         □         □         □         □         □         □         □         □         □         □         □         □         □         □         □         □         □         □         □         □         □         □         □         □         □         □         □         □         □         □         □         □         □         □         □         □         □         □         □         □         □         □         □         □         □         □         □         □         □         □         □         □         □         □         □         □         □         □         □         □         □         □         □         □         □         □         □         □         □         □         □         □         □         □         □         □         □         □         □         □         □ <td colspan="3">the values from the original<br/>assignment.<br/>You only need to fill out<br/>these fields if you want to<br/>override the values from</td> | the values from the original<br>assignment.<br>You only need to fill out<br>these fields if you want to<br>override the values from |  |  |  |  |  |  |  |
| ✓ Include This Staff Member In The On Duty Activity the original assignment.                                                                                                    |                                                                                                    |  |  |  |  |  |  |  |
| Create Exchange for Replacement                                                                                                    |                                                                                                    |  |  |  |  |  |  |  |
| 🗅 New 🛛 🔛 Save 🔛 Save & Split 🗙 🕅                                                                                                    | Delete 📭 Close                                                                                                    |  |  |  |  |  |  |  |
|                                                                                                    |                                                                                                    |  |  |  |  |  |  |  |

Figure 12

| 🚟 Schedule Personnel Exch                | ange for - for 0223                      |                   |                     |  |  |  |  |  |  |
|------------------------------------------|------------------------------------------|-------------------|---------------------|--|--|--|--|--|--|
| Basic Assigned Replacement               |                                          |                   |                     |  |  |  |  |  |  |
| Assigned Staff                           |                                          |                   |                     |  |  |  |  |  |  |
| 0223                                     | Black, Bob                               |                   |                     |  |  |  |  |  |  |
|                                          | leave this and the checkbox to the right | blank) 🔲 No cover | ing staff necessary |  |  |  |  |  |  |
| 0203                                     | Wheaton, Ritch                           | _                 |                     |  |  |  |  |  |  |
| Start Date/Time                          | End Date/Time                            | Track for         | Trading Time        |  |  |  |  |  |  |
| 01/10/2013 08:00:00                      | 01/11/2013 08:00:00                      | Shift Picker      |                     |  |  |  |  |  |  |
| Notes<br>B. Wheaton covered B. Black's s |                                          |                   |                     |  |  |  |  |  |  |
|                                          |                                          |                   |                     |  |  |  |  |  |  |
| Approved By                              |                                          |                   |                     |  |  |  |  |  |  |
| 0197                                     | Carico, Brad                             |                   |                     |  |  |  |  |  |  |
| Request Date/Time 12/17/2012 21:06:52    |                                          |                   |                     |  |  |  |  |  |  |
| 🗋 New                                    | Save Split                               | . X Delete        | 📭 Close             |  |  |  |  |  |  |

Figure 13

In our example in Figure 11, the **Activity Code** for sick leave pay was automatically entered when the sick leave code was entered on the assigned tab.

You will need to complete the following fields to complete the exchange record,

Position Station Shift, and Unit

**Note:** When you enter the shift, the **Approved By** field is updated at this time.

Figure 12 represents what a completed exchange record looks like when it is completed.

Select the **Save** and **Close** buttons to complete the record.

If you look at the **Basic** tab before you close the exchange record, you will see the **Notes** field was updated with a description of the staff exchange.

There are rules in place to update the **Notes** field based on most of the payroll codes where there are matching codes, i.e.

Sick Leave - Sick Leave Pay Workmen's Comp - Workmen's Comp Coverage Transitional Work - Straight Time Personal Leave - Straight Time Personal Trade Off - Personal Trade Worked On-Duty Training - Training Coverage, Straight Time

## FIREHOUSE USER MANUAL

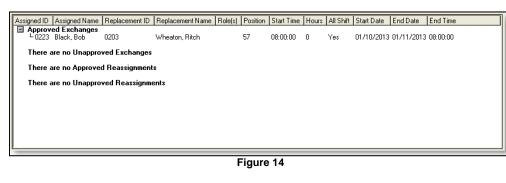

Act Code Role(s) Position Start Time Hours All Shift Normal Shift Start Date End Date End Time Name Staff ID Working Staff on Duty Station CF2 Ount 102
 Ont 102
 Odd Gammel, Terry OD
 Odd Gammel, Terry OD
 Odd Gammel, Terry OD
 Odd Gammel, Terry OD
 Odd Gammel, Terry OD
 Odd Gammel, Terry OD
 Odd Gammel, Terry OD
 Odd Gammel, Terry OD
 Odd Gammel, Terry OD
 Odd Gammel, Terry OD
 Odd Gammel, Terry OD
 Odd Gammel, Terry OD
 Odd Gammel, Terry OD
 Odd Gammel, Terry OD
 Odd Gammel, Terry OD
 Odd Gammel, Terry OD
 Odd Gammel, Terry OD
 Odd Gammel, Terry OD
 Odd Gammel, Terry OD
 Odd Gammel, Terry OD
 Odd Gammel, Terry OD
 Odd Gammel, Terry OD
 Odd Gammel, Terry OD
 Odd Gammel, Terry OD
 Odd Gammel, Terry OD
 Odd Gammel, Terry OD
 Odd Gammel, Terry OD
 Odd Gammel, Terry OD
 Odd Gammel, Terry OD
 Odd Gammel, Terry OD
 Odd Gammel, Terry OD
 Odd Gammel, Terry OD
 Odd Gammel, Terry OD
 Odd Gammel, Terry OD
 Odd Gammel, Terry OD
 Odd Gammel, Terry OD
 Odd Gammel, Terry OD
 Odd Gammel, Terry OD
 Odd Gammel, Terry OD
 Odd Gammel, Terry OD
 Odd Gammel, Terry OD
 Odd Gammel, Terry OD
 Odd Gammel, Terry OD
 Odd Gammel, Terry OD
 Odd Gammel, Terry OD
 Odd Gammel, Terry OD
 Odd Gammel, Terry OD
 Odd Gammel, Terry OD
 Odd Gammel, Terry OD
 Odd Gammel, Terry OD
 Odd Gammel, Terry OD
 Odd Gammel, Terry OD
 Odd Gammel, Terry OD
 Odd Gammel, Terry OD
 Odd Gammel, Terry OD
 Odd Gammel, Terry OD
 Odd Gammel, Terry OD
 Odd Gammel, Terry OD
 Odd Gammel, Terry OD
 Odd Gammel, Terry OD
 Odd Gammel, Terry OD
 Odd Gammel, Terry OD
 Odd Gammel, Terry OD
 Odd Gammel, Terry OD
 Odd Gammel, Terry OD
 Odd Gammel, Terry OD
 Odd Gammel, Terry OD
 Odd Gammel, Terry OD
 Odd Gammel, Terry OD
 Odd Gammel, Terry OD
 Odd Gammel, Terry OD
 Odd Gammel, Terry OD
 Odd Gammel, Terry OD
 Odd Gammel, Terry OD
 Odd Gammel, Terry OD
 Odd Gammel, Terry OD
 Odd Gammel, Terry OD
 Odd Gammel, Terry OD
 Odd Gammel, Terry Odd Gam
 Odd Gammel, Terry Odd Gammel, Terry 24 24 24 08:00:00 08:00:00 08:00:00 Yes Yes Yes 01/10/2013 01/11/2013 08:00:00 01/10/2013 01/11/2013 08:00:00 01/10/2013 01/11/2013 08:00:00 59 57 55 Yes Yes Yes 08:00:00 24 Yes 01/10/2013 01/11/2013 08:00:00 Yes □ 9999 TIREFIGHTER, A 0D □ Unit 101 □ 0235 Nye, Eric 0D □ 0203 Wheston, Ritch SLP □ Unit 111 □ 0203 Harris, John 0D □ 0189 Robinson, Toby 0D □ 0454 Zachaty, K C 0D □ Unit 111 □ 0197 Carico, Brad 0D 01/10/2013 01/11/2013 08:00:00 01/10/2013 01/11/2013 08:00:00 01/10/2013 01/11/2013 08:00:00 55 57 59 08:00:00 24 24 24 24 Yes Yes 08:00:00 Yes Yes Yes 08.00.00 Yes 57 08:00:00 Yes No 01/10/2013 01/11/2013 08:00:00 24 24 24 55 08:00:00 Yes Yes 01/10/2013 01/11/2013 08:00:00 08:00:00 01/10/2013 01/11/2013 08:00:00 01/10/2013 01/11/2013 08:00:00 59 57 Yes Yes Yes Yes 53 08:00:00 24 Yes Yes 01/10/2013 01/11/2013 08:00:00 🖃 All Involved Staff All Involved Starr Station CF2 Unit 102 -0460 Gammel, Terry -0221 Thorson, Tim -0226 Timinsky, Greg 24 24 24 OD 59 08:00:00 Yes 01/10/2013 01/11/2013 08:00:00 OD OD 57 55 08:00:00 08:00:00 Yes 01/10/2013 01/11/2013 08:00:00 01/10/2013 01/11/2013 08:00:00 Station CE1 Unassigned Unit 08:00:00 01/10/2013 01/11/2013 08:00:00 24 Yes 🖻 Unit 101 -0219 Johnson, Darr -0235 Nye, Eric -0217 Pann Michael 01/10/2013 01/11/2013 08:00:00 01/10/2013 01/11/2013 08:00:00 01/10/2013 01/11/2013 08:00:00 OD OD 24 24 24 Yes Yes 55 57 08:00:00 08:00:00 ΠD 59 08-00-00

Figure 15

SCH\_003.docx

In the bottom scheduler screen, where the approved, unapproved exchanges and reassignments are listed, your entry will show up under the approved exchanges section.

> The entry will also show up in the **Working Staff On Duty** section on the top part of the schedule module.

The entry will show the replacement staff member and the activity code that was selected when the exchange was created.